For participants in the Photoshop short course at The Edge

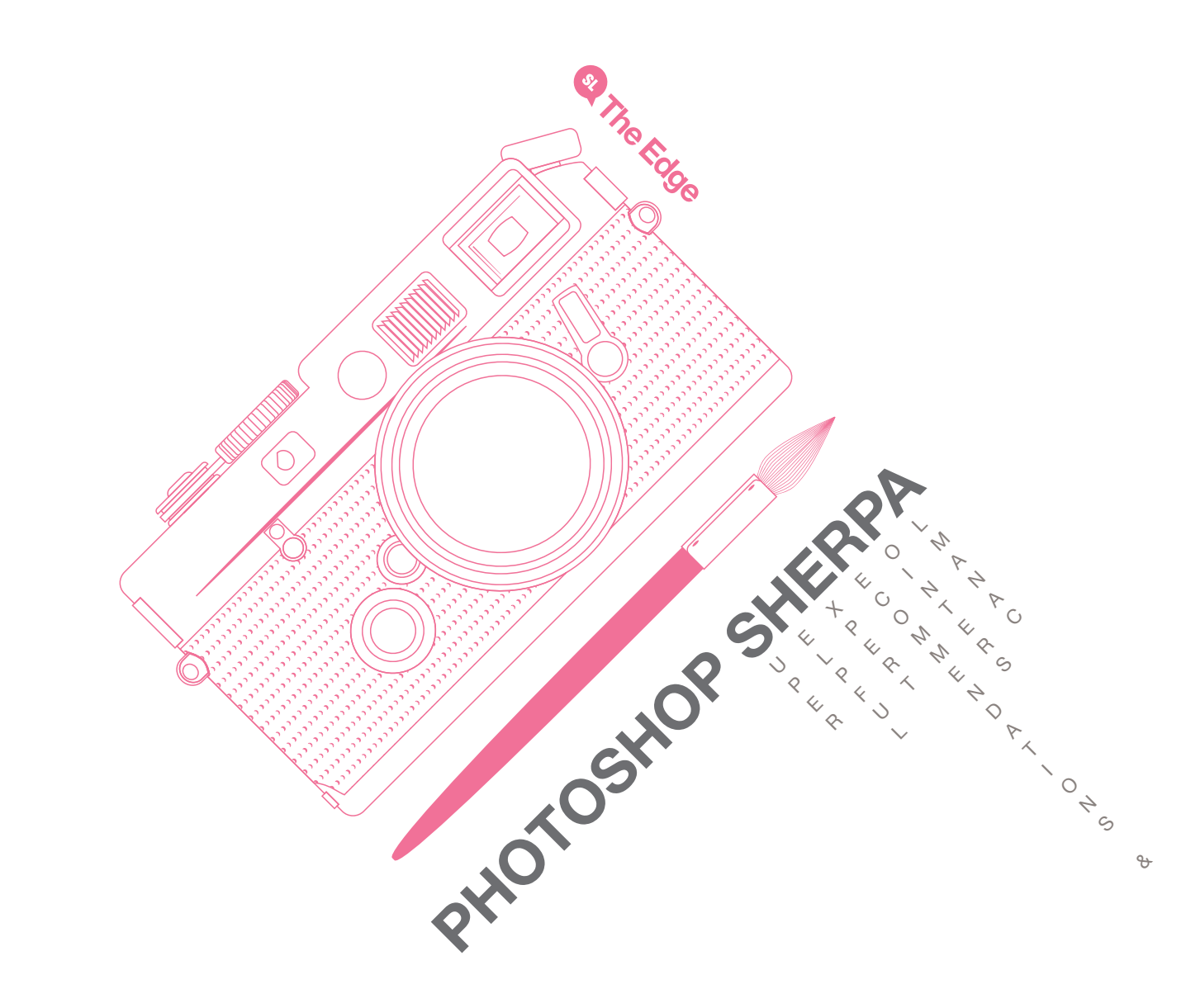

# **Getting to know Photoshop**

# **WHY GET INVOLVED?**

Photoshop can be used for a broad range of creative tasks, but in a nutshell if you want to edit or modify photographs, create visual content for web, do basic video editing or create concept art Photoshop is for you.

# **Where to start**

You can buy Adobe Photoshop online through the [Adobe](http://www.adobe.com/au/products/photoshopfamily.html) site, or through general electronic stores like Harvey Norman or JB Hi Fi. When you are buying software be sure to check the operating system (either Mac or Windows) and whether you are eligible for a student or teacher version (these are much cheaper). Adobe also offers a monthly subscription service for all of the software in the Creative Suite. This can add up in the long run, but is a rather cheap option for beginners.

## **Tutorials**

There is an incredible volume of photoshop tutorials and help available online. For troubleshooting or a specific task you are having difficulty with, a well-worded Google or YouTube search should get you plenty of answers. The following sites are good places to find tutorials:

♦ [Lynda.com](http://www.lynda.com/Photoshop-training-tutorials/279-0.html?utm_source=google&utm_medium=cpc&utm_campaign=SEM-Brand&utm_content=28791731466&utm_term=lynda%20photoshop&gclid=CIWmoK2_j7gCFUpgpQoddRUApw)

Lynda is probably one of the most comprehensive and well respected tutorial video sites on the web. The videos and supporting files are subscription based but there is a good handful of introductory videos that are free.

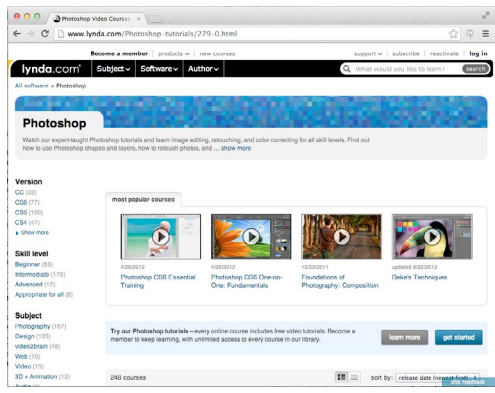

#### ♦ [Abduzeedo](http://abduzeedo.com/tags/photoshop)

Abduzeedo has free, highly detailed tutorials that will take you through the complete process of making a particular graphic or effect. These are a great way to learn how to create a specific look or feel. They are updated regularly and are reliably on-trend.

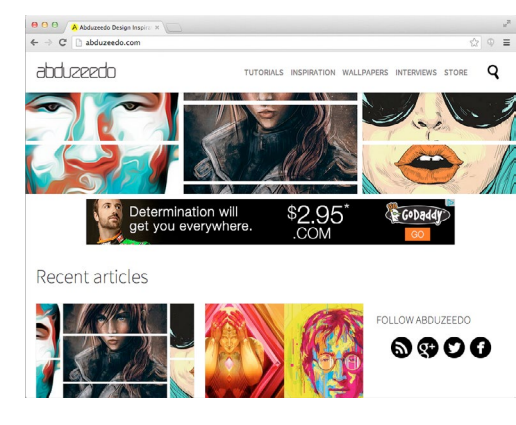

#### $\bullet$  [Tuts+](http://psd.tutsplus.com/)

Like Abduzeedo, psdtuts+ has start to finish walkthroughs that will show you how to make specific cool effects and graphics.

## ♦ [Ad](http://training.adobe.com/training/partner-finder.html#p=1&product=adobe-photoshop&country=Australia)obe.com

If you want some in-depth training that has the blessing of the mighty software giants themselves, check Adobe's list of [certified](http://training.adobe.com/training/partner-finder.html#p=1&product=adobe-photoshop&country=Australia)  [training partners.](http://training.adobe.com/training/partner-finder.html#p=1&product=adobe-photoshop&country=Australia) Adobe also offer [certification](http://training.adobe.com/certification/exams/photoshop-cs6.html), and for a fee you can sit an exam and call yourself an Adobe Certified Expert.

## **Brushes and patterns**

Please be aware that not everything on the web is free for you to use as you wish. If you are using content or tools for commercial purposes, ensure they are licensed with as royalty free for commercial use. All brushes are not equal, while there are some great ones out there, there are many more terrible ones. Try and get them from reputable sites where the content has been curated. rather than ones that have been user submitted. Some examples:

- ♦ [Creativebloq](http://www.creativebloq.com/photoshop/free-photoshop-brushes-11121140)
- ♦ [Smashing Magazine](http://www.smashingmagazine.com/2008/11/10/50-must-have-photoshop-brushes/)
- ♦ [My Photoshop Brushes](http://myphotoshopbrushes.com)

#### **Photos**

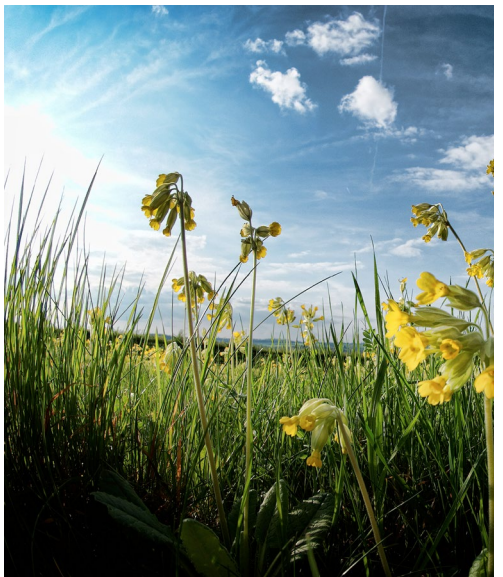

Please be aware that not everything on the web is free for you to use as you wish. If you are using content or tools for commercial purposes, ensure they are licensed with as royalty free for commercial use.

Paid services (from most expensive to cheapest):

- **[Getty](http://www.gettyimages.com.au/)**
- [Shutterstock](http://www.shutterstock.com/)

#### **[Bigstock](http://www.bigstockphoto.com/)**

#### Free services:

- ♦ [Morguefile](http://www.morguefile.com/)
- ♦ [Photogen](http://www.photogen.com/)

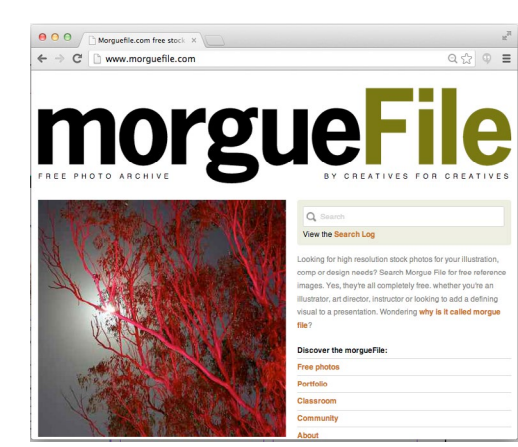

Creative Commons:

♦ Google Images

Click on the little cog in the top right corner of your google search, and select Advanced Search. Scroll to the bottom and filter by the Creative Commons license that suits your needs. [Read more about Creative](http://creativecommons.org.au/)  [Commons.](http://creativecommons.org.au/)

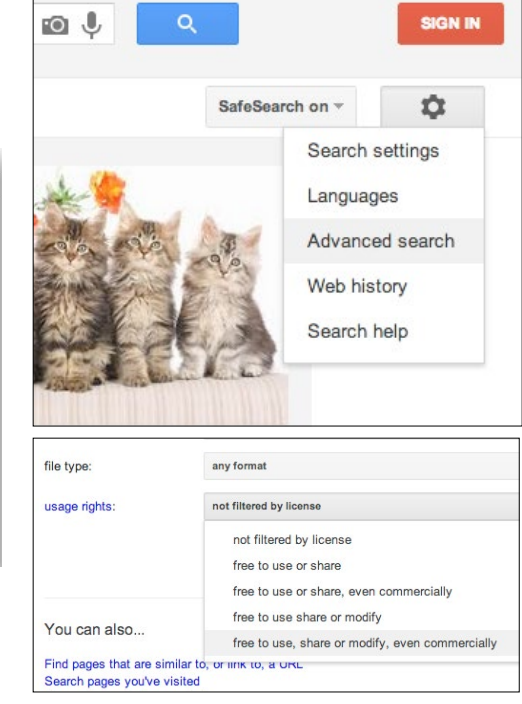

## ♦ Flickr

Click on Advanced Search in the top right corner of your search. and select the creative commons licensing that applies.

# **What to get into**

There are a lot of communities out there that house discussions within their forums as well as competitions. Sometimes these competitions have rewards, but mostly they are a fun way of testing your mettle against other designers to find out how you can improve further.

Find Facebook and LinkedIn groups that are relevant to your area and network. You can learn a lot of new techniques, or that one little shortcut that will improve your workflow dramatically from other like-minded people.

Try collaborating with other disciplines to expand your capabilities. For example enlist an audio artist to add sound to your art and compile it into a portfolio showreel.